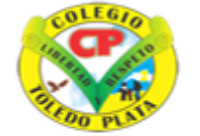

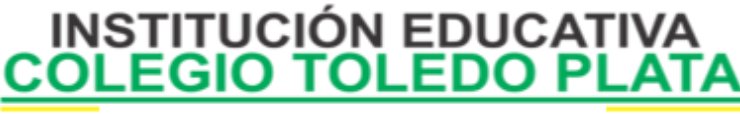

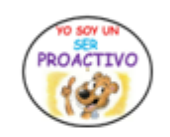

Creado por Decreto Nº 029 de enero 26 de 2005 Aprobado por Resolución nº 003341 de noviembre 17 de 2009 Nit. 807000645-8 DANE 154001008975

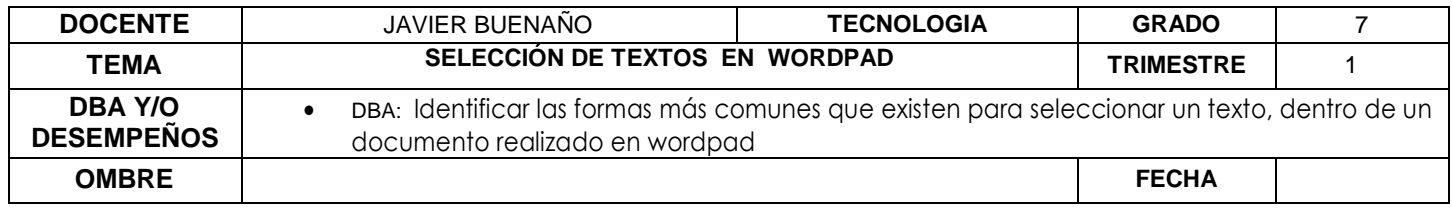

**EXPLORACION:** observar el siguiente video:<https://www.youtube.com/watch?v=4mJLRkmxKQY>

## **APROPIACION DE CONOCIMIENTO**

## **APLICACIÓN DE FORMATO AL DOCUMENTO**

## **[SELECCIÓN DE TEXTO](http://www.mailxmail.com/curso-microsoft-word-97/seleccion-texto)**

La mayoría de las técnicas de edición de Word requieren que se seleccione primero un bloque de texto y que a continuación se emita una orden que afecte a ese bloque de texto.

La selección de texto permite modificar rápidamente bloques de texto, incluso documentos completos.

- 1. **PRIMERA FORMA: CON EL SHIP Y LAS CURSORAS:** El método básico para seleccionar texto con el teclado consiste simplemente en mantener pulsada la tecla Ship y pulsar a continuación cualquiera de las teclas direccionales.
- 2. **SEGUNDA FORMA: CON LA TECLA CONTROL + E:** Por último, se puede seleccionar todo el documento pulsando CTRL + E o eligiendo Seleccionar todo desde la Banda de opciones.
- 3. **TERCERA FORMA: CON TRES CLIC:** este permite seleccionar un solo renglón de cualquier párrafo
- 4. **CUARTA FORMA: CON DOBLE CLIC:** este permite seleccionar una sola palabra de todo el texto que tenga escrito
- 5. **QUINTA FORMA: CON CLIC SOSTENIDO:** aquí el mecanismo consiste cuando se coloque el mouse en forma de una "I" mayúscula. Mantener el puntero del mouse por encima del texto que deseo seleccionar y simplemente soltar cuando se considere ha terminado.
- 6. **SEXTA FORMA: CON CLIC EN PUNTERO:** el mecanismo es más sencillo que el anterior, pues este consiste en ubicar el mouse antes de la primera palabra de cualquier renglón y cuando este se coloque en forma de flecha, daremos un clic o clic sostenido hacia abajo para seleccionar varios renglones.

**CÓMO DESHACER Y REHACER ACCIONES DE EDICIÓN Y FORMATEADO.**

VIVENCIANDO VALORES CONSTRUYENDO CALIDAD **Calle 12 # 14-12 Barrio Toledo Plata - Teléfono: 5 875244 - Cúcuta**

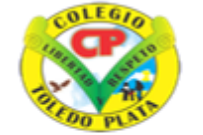

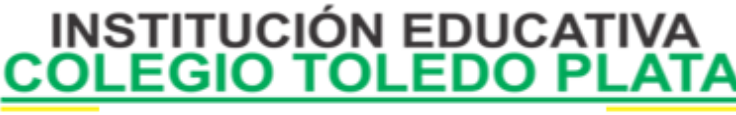

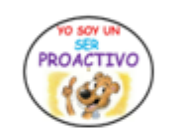

Creado por Decreto Nº 029 de enero 26 de 2005 Aprobado por Resolución nº 003341 de noviembre 17 de 2009 Nit. 807000645-8 DANE 154001008975

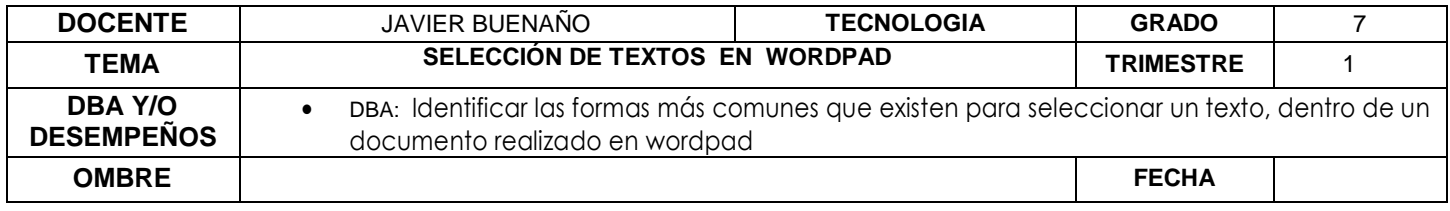

Se puede invertir el efecto de la acción de edición o formateado más reciente pulsando CTRL + Z o eligiendo la orden Deshacer de la banda de opciones.

INSERCIÓN Y ELIMINACIÓN DE TEXTO

Con WordPad resulta sencillo insertar y eliminar el texto siempre que lo desee. Para insertar texto, haga clic en el lugar donde desea insertarlo y, a continuación, comience a escribir. Para eliminar texto, seleccione el texto que desea eliminar y, a continuación, presione Supr.

## **APLICIACION DELCONOCIMIENTO**

Y en base a la teoría anterior contestaremos el siguiente cuestionario

1. Enuncie el nombre de las 6 opciones que podemos utilizar en wordpad para seleccionar

 $\overline{\phantom{a}}$  ,  $\overline{\phantom{a}}$  ,  $\overline{\phantom{a}}$ 

- 2. Si necesitará seleccionar una sola palabra, que mecanismo sería el mejor indicado
- 3. En el siguiente ejemplo, cuantas palabras, cuantos renglones y cuantos párrafos exactamente existen seleccionadas

culpes a nadie, nunca te quejes de nada ni  $de$ nadie, No.  $1a$ porque fundamentalmente tú has hecho tu vida. Acepta responsabilidad de edificarte mismo,  $e<sub>1</sub>$ de  $\overline{a}$ tí.  $\overline{\mathbf{v}}$ fracaso para  $\mathbf{e}$  $e1$ volver  $\overline{a}$  $empezar$ otra corrigiéndote. Nuca te quejes del ambiente ó de quienes rodean, hay quienes en tu mismo ambiente supieron vencer.  $T.A S$ circunstancias son buenas ó malas según la voluntad ó fortaleza de tu corazón. Aprende a convertir toda situación difícil en <u>una</u> arma para luchar. No te quejes de tu pobreza, de tu soledad ó de tu suerte, enfréntate con valor y acepta que de una u otra manera son el resultado de tus actos,  $1a$ prueba que has de ganar. No te amarques de tu propio fracaso, ni  $s$ e  $10$ cargues  $\overline{a}$ otro, acéptate ahora ó segu justificándote como un niño. Recuerda que cualquier momento es bueno para comenzar, y que ninguno es tan terrible para claudicar. Deja ya de engañarte, eres la causa de ti mismo, tu necesidad, de tu dolor, de tu fracaso. Si tu has sido el ignorante, el irresponsable, tú, únicamente tú, nadie pudo haber sido tú. VIII I VENCIANDO VALORES CONSTRUYENDO VALORES CONSTRUYENDO VALORES CONSTRUYENDO CALIDADES DE LA CALIDADES CONS

**Calle 12 # 14-12 Barrio Toledo Plata - Teléfono: 5 875244 - Cúcuta**

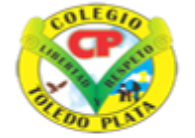

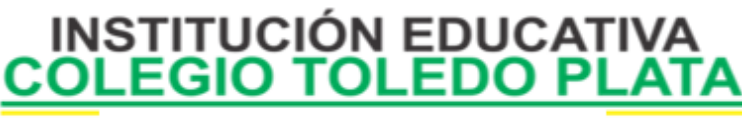

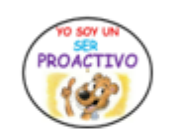

Creado por Decreto Nº 029 de enero 26 de 2005 Aprobado por Resolución nº 003341 de noviembre 17 de 2009 Nit 807000645-8 DANE 154001008975

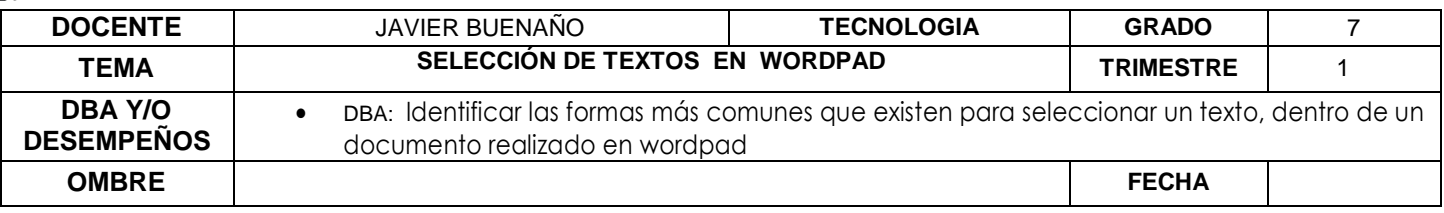

- 4. Número de palabras: Número de renglones: Número de párrafos:
- 5. Con base al mismo ejemplo anterior, averigua, conque tecla se realizó el truco para seleccionar párrafos de forma separada
- 6. Qué función cumplen las teclas control + Z
- 7. Para borrar de una forma más rápida, podemos seleccionar el texto y luego apretar una tecla, diga cuál es:

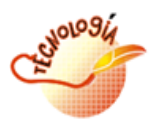